# Men's Real Talk: Break the Cycle of Domestic Abuse

## May 21, 2024

### 10:30am-12:00pm MST

Men's Real Talk webinars are available to anyone interested in learning how to recognize domestic abuse, understand its impact, and develop comfort in responding to domestic abuse disclosures. We will specifically discuss the invisibility of men's experiences of domestic abuse, and how we can do a better job in our communities of both providing support and accountability for men.

\*\*Please note that this session <u>will not</u> be recorded or uploaded to our website.

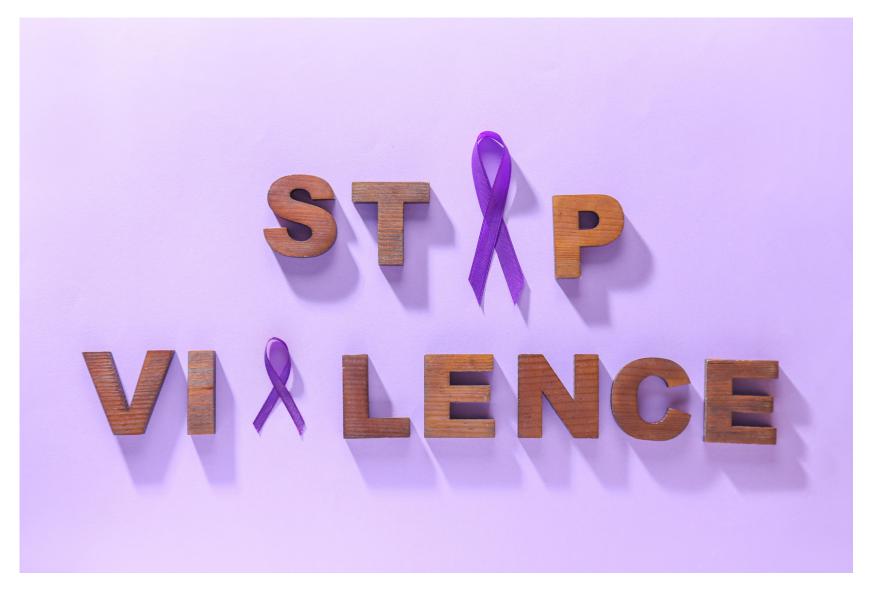

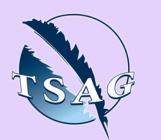

Target Audience: Everyone can benefit from attending Men's Real Talk. Whether the topic impacts you personally or professionally, the session is an open conversation to build understanding and confidence to talk about domestic abuse.

Please register for session at: <u>https://fntn.ca/Home/Registe</u> <u>r-VC?eid=21321</u>

#### Learning Outcomes:

- Participants will learn how to recognize domestic abuse
- Participants will learn about the common myths and misconceptions around domestic abuse
- Participants will learn how to support someone if they know or suspect they are experiencing abuse
- Participants will talk through men's experience
- Participants will learn about where and how people can refer to local resources

#### Speakers:

Trevor Williams, Sagesse, Men's Engagement Coordinator

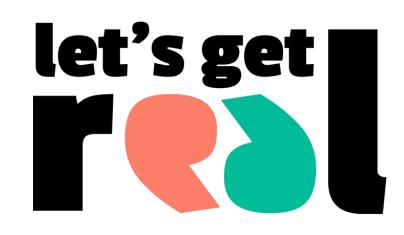

To access this session from zoom: <u>https://fntn.zoom.us/j/814710</u> 53387 Meeting ID: 814 7105 3387 Passcode: 721265

Please select "join meeting as an Attendee", once logged-in

To access this session from an audio line: 1-587-328-1099 Meeting ID: 814 7105 3387 Passcode: 721265

. . . . . . . . .

First Nations Telehealth Network <u>WWW.FNTN.CA</u> 1.888.999.3356 <u>VCHELP@FNTN.CA</u>

#### To join via internet browser

1. Please click the link below to join the webinar: <u>https://fntn.zoom.us/join</u>

- 2. Enter Meeting ID: 814 7105 3387
- 3. Passcode: 721265
- 4. Click the option " click here" ( See image below)

Launching ...

Please click Open Zoom Meetings if you see the system dialog.

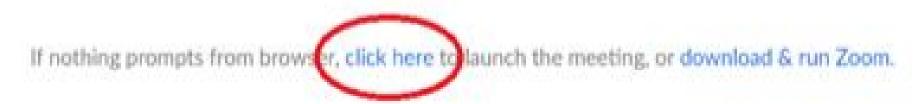

5. Another option will show up on the bottom, please click "join from your browser" (See image below)

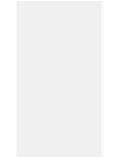

Launching...

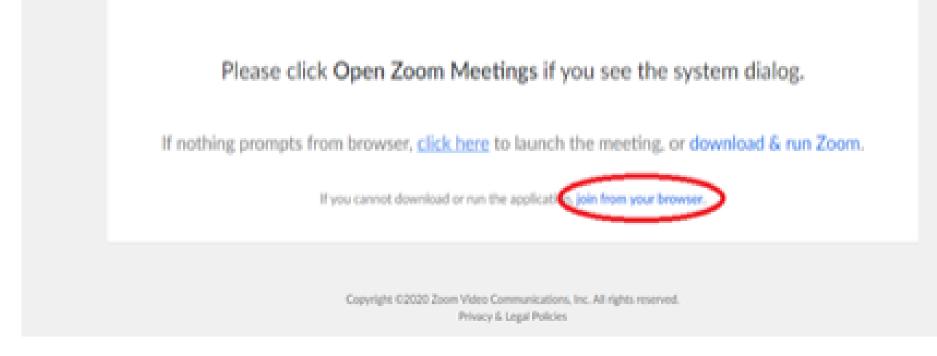

6. You will now join the webinar, by default all attendees of the webinar are muted.

To join Via Zoom apps:

1. Please click the link below to join the webinar: <u>https://fntn.zoom.us/join</u>

- 2. Enter Meeting ID: 814 7105 3387
- 3. Passcode: 721265
- 4. Choose "download and run Zoom"
- 5. An executable file will be download, please run the file

6. After the file has been installed, you will be ask to enter your "email" and your "name"

7. You will now join the webinar, by default all attendees of the webinar are muted.